## **Roland**

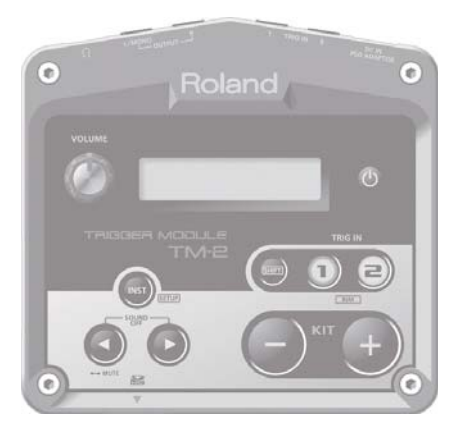

## **TRIGGER MODULE** TM-2

## **Руководство пользователя**

## Основные возможности TM-2

TM-2 вместе с приобретаемыми отдельно пэдами или триггерами для акустических барабанов позволяет управлять воспроизведением встроенных в него звуков и созданными самостоятельно аудиофайлами.

- Управление электронными звуками барабанов и перкуссии с помощью акустических ударных
- Повышение насыщенности звука акустической бочки или наложение хлопков на малый барабан
- Управление воспроизведением пьес и циклов (лупов)
- Воспроизведение звуков ударных (файлов формата WAV) при коммутации TM-2 по MIDI с V-Drums

## **Комплектация**

 **Руководство пользователя (этот документ)**

Прочтите до конца, в нем приведена важная информация, касающаяся правильной организации работы с TM-2.

## Содержание

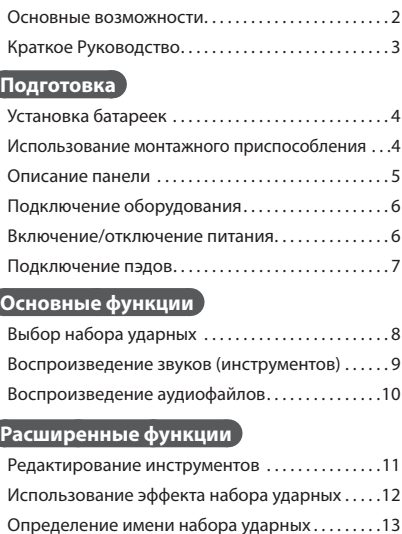

## **Основные функции**

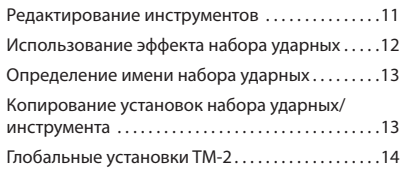

## **Остальные функции**

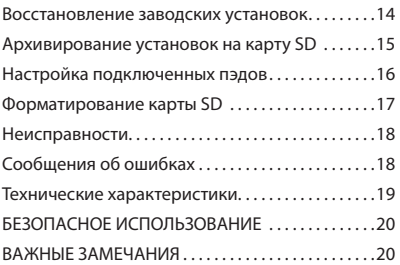

Прежде чем приступить к работе, ознакомьтесь с правилами техники безопасности и замечаниями, приведенными на стр. 20 данного руководства. Там находится важная информация, касающаяся правильной эксплуатации прибора. Кроме того, чтобы использовать все функции устройства, прочтите руководство до конца. Не выбрасывайте руководство и обращайтесь к нему по мере необходимости.

Copyright © 2014 ROLAND CORPORATION Все права защищены. Никакая часть данного документа ни в какой форме без письменного разрешения компании ROLAND CORPORATION воспроизведена быть не может.

# Основные возможности

## **Воспроизведение файлов формата WAV**

Кроме воспроизведения встроенных звуков предусмотрена возможность проигрывания аудиофайлов (формат WAV) с вставленной в TM-2 карты SD, на которую можно записать звуки ударных, эффекты, пьесы или зацикленные фразы (лупы).

## **Широкий ассортимент поддерживаемых пэдов**

С помощью триггеров серии RT можно использовать для управления TM-2 акустические барабаны, а с помощью триггеров серии KD — педали бас-барабана. Можно подключить V-pad с сетчатым пластиком и использовать его в качестве второго рабочего барабана или же скоммутировать TM-2 с барабанным пэдом BT-1. Можно использовать пэды, которые наиболее оптимальны для решения конкретной задачи.

## **Работа от батареек**

Устройство предусматривает возможность работы от батареек, что позволяет избавиться от необходимости использования кабелей, а также облегчает инсталляцию системы в условиях оперативной работы.

## **Краткое Руководство**

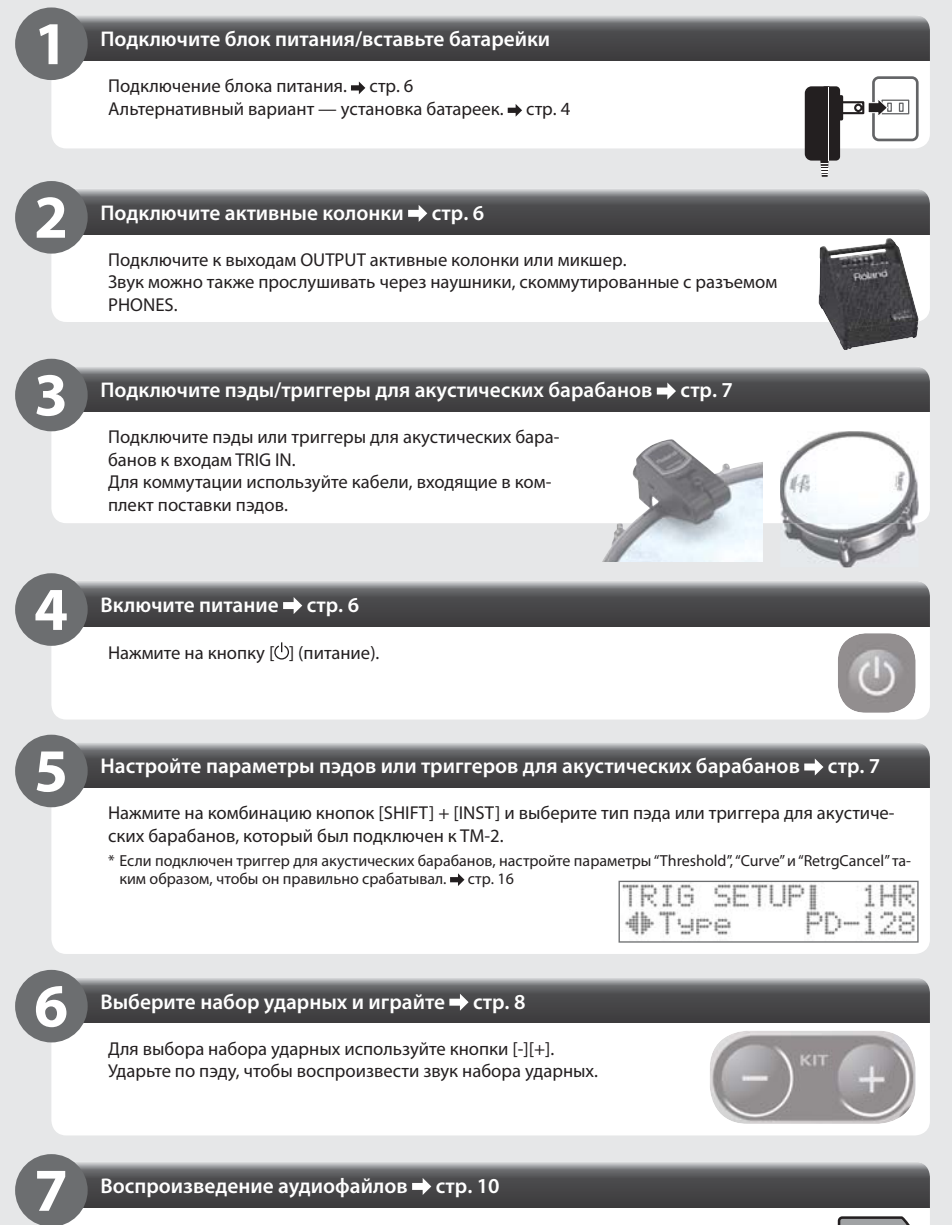

Скопируйте аудиофайлы (формат WAV, 44.1 кГц) в папку **Roland/TM-2/WAVE** карты SD/SDHC и назначьте их на пэды, которые должны управлять их воспроизведением.

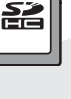

## Установка батареек

- $*$  Прежде чем вставлять или вынимать батарейки, отключите питание прибора.  $\rightarrow$  стр. 6
- \* Если устройство работает от батареек, отключите блок питания, скоммутированный с разъемом DC IN.
- **1. Откройте крышку батарейного отсека, расположенную на нижней панели.**
- **2. Вставьте никель-металлгидридные аккумуляторы или щелочные батарейки (четыре батарейки формата AA).**

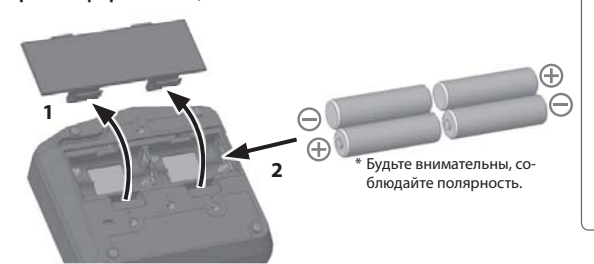

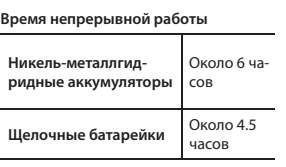

\* Время работы зависит от условий эксплуатации, используемых батареек и типа установленной карты SD .

Ĥ

**3. Откорректируйте параметр "BATTERY Type" в соответствии с типом установленных батареек. стр. 14**

Приблизительный оставшийся заряд батареи выводится на экран набора ударных. \* Если батареи установлены неправильно, они могут взорваться и протечь. Убедитесь, что

Ñ Замените батареи \* Если батареи хорошо заряжены, этот индикатор не выводится.

Оставшийся заряд батарей (приблизительно) Половина Почти разряжена

## Использование монтажного приспособления соблюдены все правила установки и эксплуатации батареек, описанные на стр. 20 данного руководства.

## С помощью монтажного приспособления из комплекта поставки и универсального зажима (APC-33: приобретается отдельно) можно прикрепить TM-2 к стойке хай-хэта или тарелки.

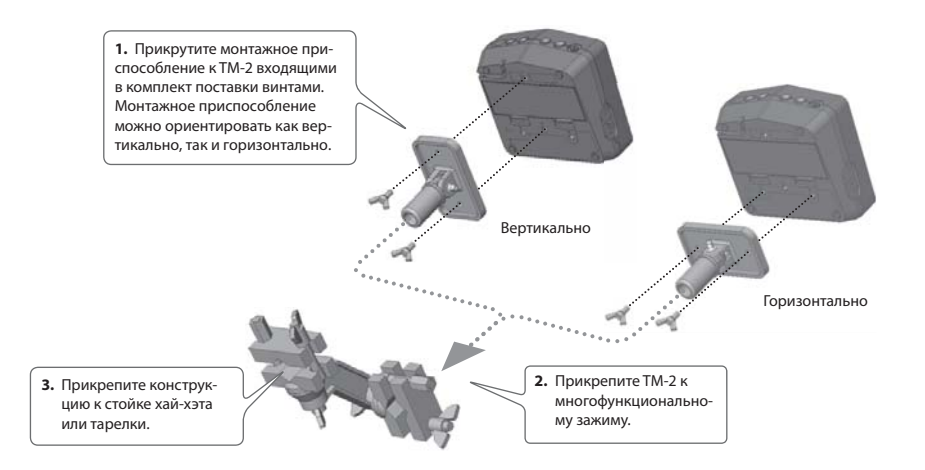

При установке или извлечении батареек монтажное приспособление необходимо снимать.

\* Используйте только входящие в комплект поставки TM-2 винты. В противном случае возможна поломка.

<sup>\*</sup> Переворачивая устройство, будьте внимательны, не повредите регуляторы.

## Описание панели

### **Дисплей**

При включении питания на дисплей выводятся номер набора ударных и его имя. Если нажать на кнопку [INST], на дисплей выведутся параметры и их значения.

Параметры стр. 14

## **Кнопка [ ] (питание)**

Используется для включения/выключения питания. Для включения/выключения питания держите ее нажатой до тех пор, пока питание не включится/выключится. • стр. 6

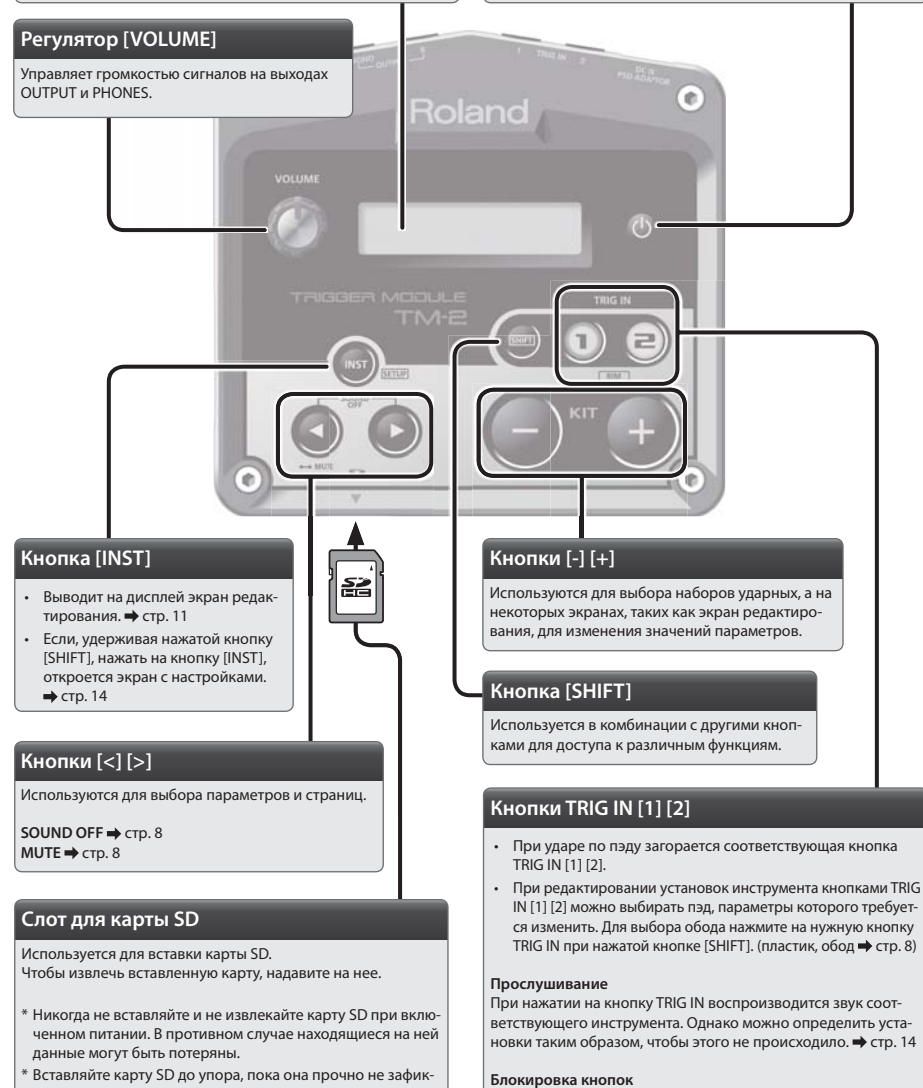

\* Вставляйте карту SD до упора, пока она прочно не зафиксируется в слоте.

Если подержать кнопку TRIG IN [1] / [2] нажатой, пэд не будет выбираться для редактирования даже при ударе по нему. • стр. 14

\* Картинки данного руководства показывают, какая информация обычно выводится на дисплей. Однако в конкретный прибор может быть установлена более новая версия операционной системы, включающая, например, дополнительные звуки. Поэтому информация на реальном дисплее может отличаться от приведенной в данном руководстве пользователя.

## Подключение оборудования

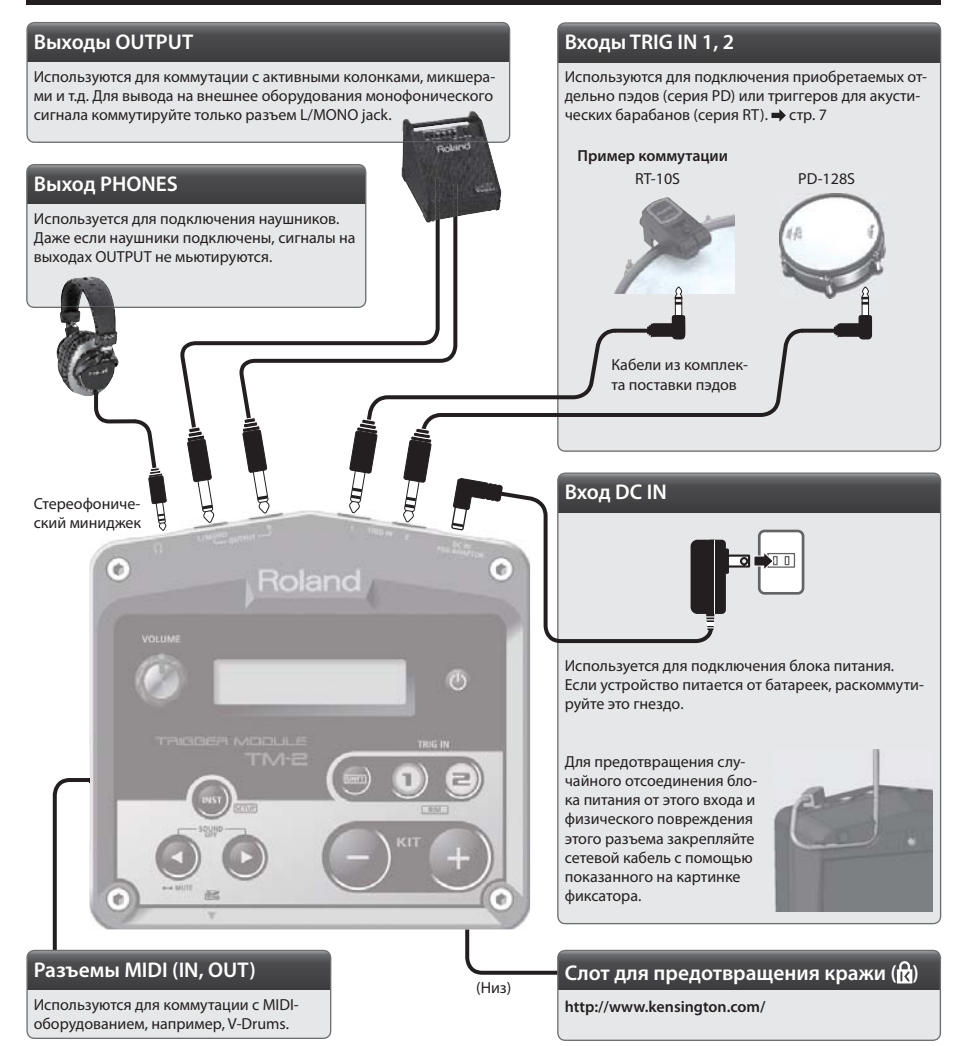

\* Чтобы предотвратить выход из строя прибора и избежать сбоев в его работе, прежде чем приступить к коммутации установите громкость в минимум и отключите питание.

## Включение/отключение питания

### **1. Удерживайте нажатой кнопку [ ] до тех пор, пока прибор не включится/выключится.**

- \* После завершения коммутации **сначала включайте питание TM-2, а затем подключенного к нему оборудования**. В противном случае возможны сбои и выход приборов из строя. При выключении порядок меняется на обратный: **сначала выключаются все приборы, а затем — TM-2**.
- \* Устройство оборудовано защитной схемой. В результате вход в штатный режим работы происходит через несколько секунд после включения его питания.
- \* Перед включением/отключением питания установите громкость в минимум. Даже в этом случае при включении/отключении возможно возникновение посторонних звуков. Это признаком неисправности не является.

## Подключение пэдов

Для коммутации используйте кабели из комплекта поставки пэдов или триггеров для акустических барабанов.

\* Далее триггеры для акустических барабанов будут называться "триггерами барабанов". В понятие "пэды" включаются также и триггеры барабанов.

#### **Примеры подключения**

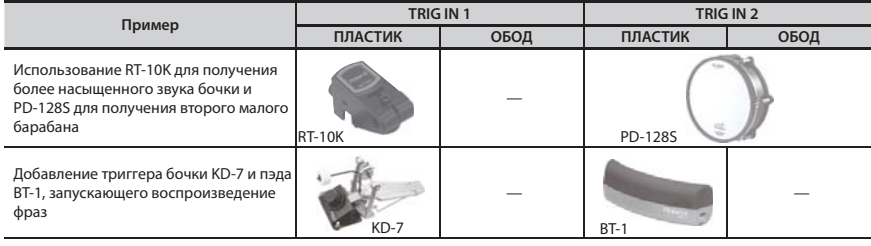

\* Чокинг не поддерживается.

\* Работа трехзонного триггера CY-15R, CY-13R не поддерживается.

## Настройки пэдов

- **1. Удерживая нажатой кнопку [SHIFT], нажмите на [INST].**
- **2. Нажмите на кнопку [+], затем на кнопку [>].** Откроется экран TRIG SETUP–Type.
- **3. Кнопкой TRIG IN [1] или [2] выберите пэд, настройки которого необходимо отредактировать.** Пэд можно также выбрать, ударив по нему.
- **4. Кнопками [-] [+] выберите тип пэда, подключенного к TM-2.** Если подключен триггер барабана, настройте параметры соответственно типу крепления триггера и степени натяжения пластика. Стр. 16
- **5. Нажмите несколько раз на кнопку [INST], чтобы вернуться к экрану наборов ударных.** Произведенные изменения автоматически сохраняются.

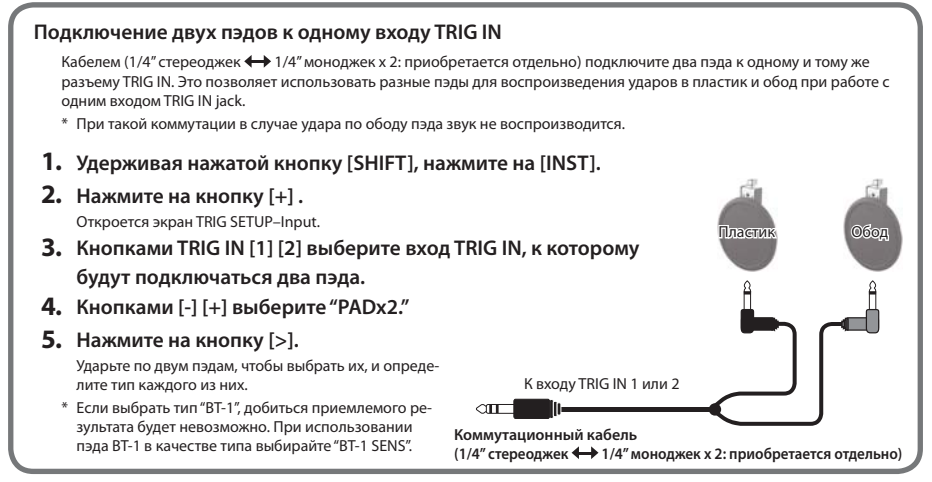

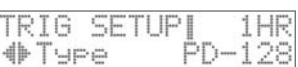

Совокупность назначенных на пэды звуков (инструментов) называется "набором ударных" (KIT). TM-2 поддерживает работу 99 наборов ударных.

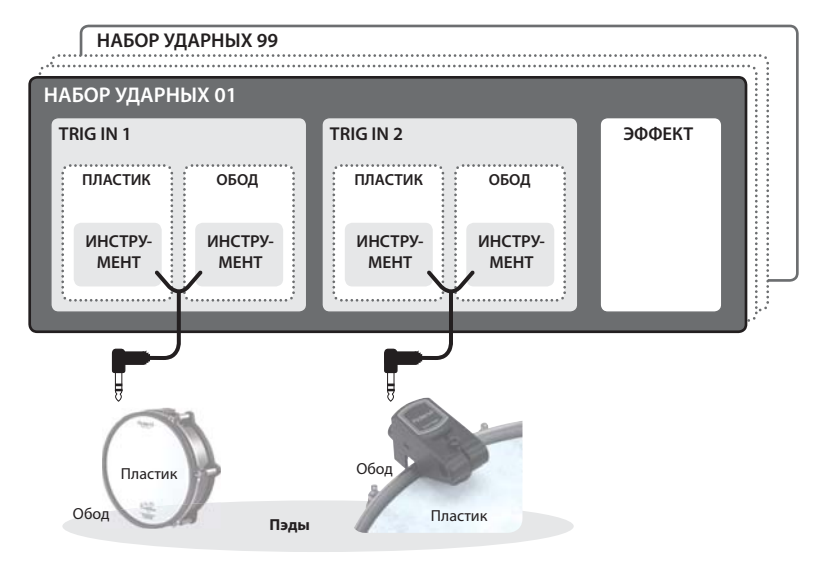

## Выбор набора ударных

Сразу после включения питания на дисплей выводится экран "набора ударных".

\* Если на дисплей выводится другой экран, нажмите несколько раз на кнопку [INST], чтобы перейти к экрану набора ударных.

## **1. Нажимайте на кнопки [-] [+].**

Наборы ударных буду меняться. Ударяя по пэдам, прослушайте, как звучат инструменты выбранного набора ударных.

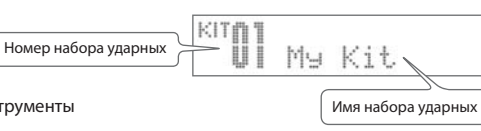

### **Мьютирование**

Находясь на экране набора ударных, кнопкой [<] можно включить функцию мьютирования, чтобы при ударе по пэду звук не воспроизводился. Это позволяет избежать случайного воспроизведения звуков. Для отключения функции мьютирования нажмите на кнопку [<] еще один раз.

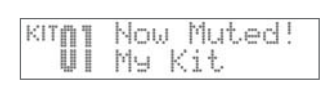

## **Сброс звуков**

Для останова воспроизводящихся звуков нажмите одновременно на кнопки [<][>]. Это удобно, когда необходимо остановить воспроизведение пьесы или цикла (лупа). Сигналы эффектов реверберации и задержки при этом не сбрасываются.

### **Предварительное прослушивание**

Звуки инструментов можно воспроизводить с помощью кнопок TRIG IN [1] и [2] . Для воспроизведения звука обода, удерживая кнопку [SHIFT], нажмите на кнопку TRIG IN [1] или [2].

Каждый набор ударных может состоять из четырех инструментов, звук которых можно воспроизводить с помощью пэдов

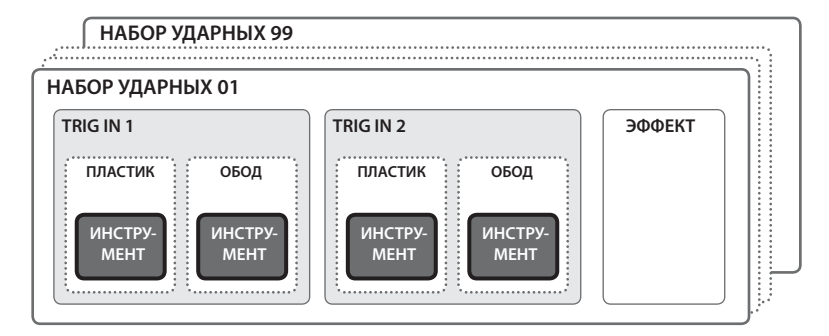

## Назначение инструментов на пэды

Ниже описана процедура назначения инструментов TM-2 на внешние пэды.

### **1. Кнопками [-] [+] выберите набор ударных.**

**2. Нажмите на кнопку [INST].**

Откроется экран INST.

**3. Ударьте по пэду (пластик или обод), на который необходимо назначить инструмент.**

Для выбора пэда можно использовать также и кнопки TRIG IN [1] [2].

**4. Кнопками [-] [+] выберите инструмент, который необходимо назначить на пэд.**

Если на карте SD имеются аудиофайлы, они выводятся на дисплей после инструментов ТМ-2.  $\Rightarrow$  стр. 10 Если нажать на кнопки [-] [+], на дисплей вверху на некоторое время выведется имя папки.

**СОВЕТ**

Если, удерживая нажатой кнопку [SHIFT], нажимать на кнопки [-] [+], будет происходить переключение между встроенными инструментами (INT) и картой SD (SD). Если имеются папки, они также будут переключаться.

### **5. Ударьте по пэду, чтобы извлечь звук.**

- Между инструментами можно переключаться, ударяя по различным пэдам.
- Можно изменять громкость и высоту звучания. стр. 11
- Для изменения звука можно использовать эффекты. стр. 12
- **6. Для возврата к экрану наборов ударных нажмите на кнопку [INST].**

Внесенные изменения будут автоматически сохранены.

#### **Сохранение отредактированных установок**

Выбранные инструменты и отредактированные установки сохраняются автоматически.

 $*$  Для отключения питания подержите нажатой кнопку  $[(1)]$  (питание).

## **Сообщения "NO CARD" и "NO WAVE"**

Если TM-2 не может воспроизвести звук по причине того, что не вставлена карта SD, на экран выводится сообщение "NO CARD." Если на карте SD нужного файла не обнаружено, на экран выводится сообщение "NO WAVE." При попытке сменить инструмент открывается диалоговое окно, требующее подтверждения необходимости выполнения операции.

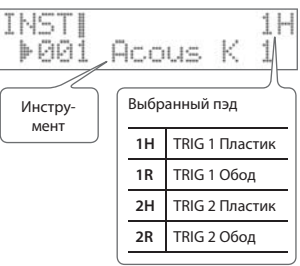

## Воспроизведение аудиофайлов

Аудиофайлы (формат WAV) можно воспроизводить, ударяя по пэдам. Эта функция позволяет воспроизводить звуки ударных и эффекты или даже пьесы или зацикленные фразы (лупы).

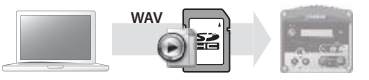

## Запись файлов на карту SD

### **Подготовка**

Необходимо иметь следующее.

• **Компьютер**: компьютер, который поддерживает работу с картами SD, например, Windows или Mac. Возможно, потребуется приобретение отдельного устройства чтения карт SD.

### • **Карту SD или SDHC**

**• Аудиофайлы звуков, которые необходимо воспроизводить**

С помощью компьютера подготовьте и отредактируйте аудиофайлы, чтобы они удовлетворяли приведенным ниже требованиям.

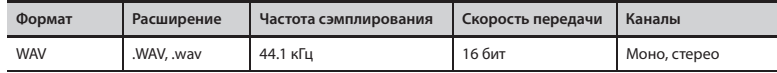

**1.** Если карта SD используется впервые, вставьте ее в ТМ-2 и отформатируйте. → стр. 17

\* Подготовьте карту SD для работы с TM-2. Если карта использовалась при работе с другим оборудованием, она может стать несовместимой с TM-2.

#### **2. Вставьте карту SD в компьютер.**

- **3. Запишите аудиофайлы (WAV) в папку Roland/TM-2/WAVE карты SD.**
	- \* В папке WAVE можно создать до 300 одноуровневых папок.
	- \* Каждая папка может содержать до 300 аудиофайлов.
	- \* Если в имени папки присутствуют двухбайтные символы, например, японские, они отображаются некорректно.
	- \* Если нужный файл перемещен в другое место или удален, звук не воспроизводится и на экран выводится сообщение "NO WAVE." Если это произошло, нужно заново назначить звук на пэд.

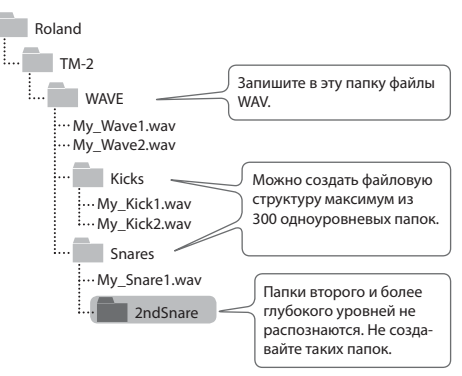

## **4. Вставьте карту SD в слот SD на TM-2.**

- \* Не вставляйте и не извлекайте карту при включенном питании. Это может привести к потере хранящихся на ней данных.
- \* Чтобы можно было воспроизводить хранящиеся на карте SD аудифайлы, необходимо, чтобы она была вставлена в TM-2. Если карта SD не вставлена, на экран выводится сообщение "NO CARD."

### **5. Назначьте аудиофайлы на пэды, как это было описано в разделе "Воспроизведение звуков (инструментов)" (стр. 9).**

Аудио файлы можно назначать на пэды и редактировать (стр. 11) также, как это происходит при работе с инструментами.

\* Дальше по тексту инструменты TM-2 и аудиофайлы называются обобщенно "инструментами".

- \* Карты SD некоторых типов или определенных производителей на TM-2 не воспроизводятся.
- \* Функция блокировки карты от записи (LOCK) Содержимое памяти карты можно защитить от перезаписи. Чтобы это сделать, установите переключатель, расположенный сбоку, в положение "LOCK". Чтобы данные, находящиеся на карте можно было стереть, необходимо отключить блокировку от записи.

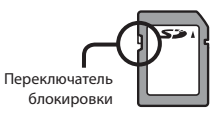

Предусмотрена возможность изменения установок инструментов (параметров), например, таких как громкость и высота звука. Этот процесс называется "редактированием". Аналогичным образом можно редактировать установки аудиофайлов, находящихся на карте SD.

\* Сами файлы, находящиеся на карте SD, в процессе редактирования не изменяются.

- **1. Кнопками [-] [+] выберите нужный набор ударных.**
- **2. Нажмите на кнопку [INST].**

Откроется экран INST.

**3. Кнопками [<] [>] выберите параметр.**

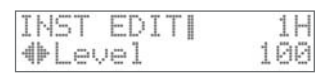

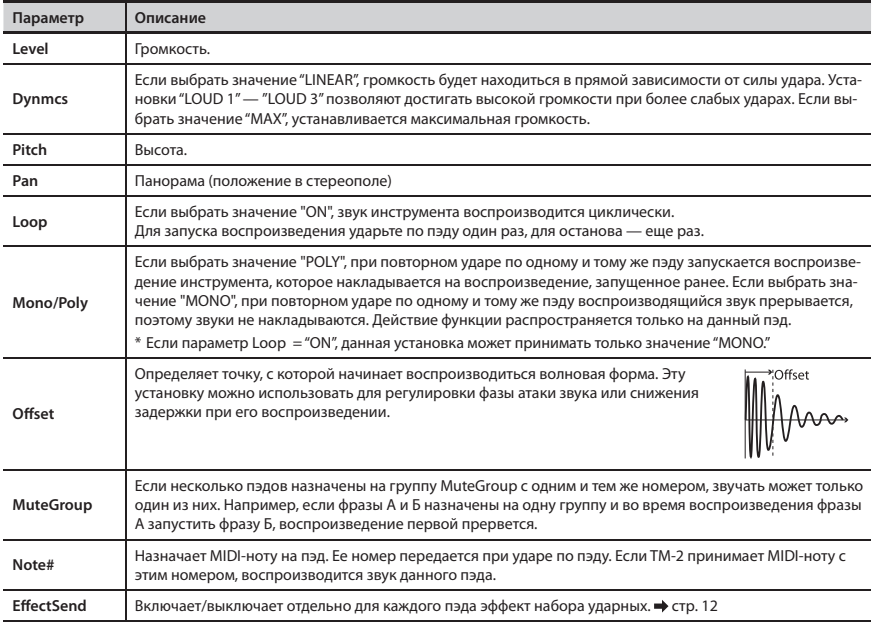

\* Остальные параметры описаны на стр. 13.

- **4. Выберите пэд, который необходимо отредактиролвать (пластик или обод), ударив по нему.** Пэд можно выбрать также с помощью кнопок TRIG IN [1] [2].
- **5. Кнопками [-] [+] отредактируйте значение.**
- **6. Нажмите на кнопку [INST], чтобы вернуться к экрану набора ударных.**

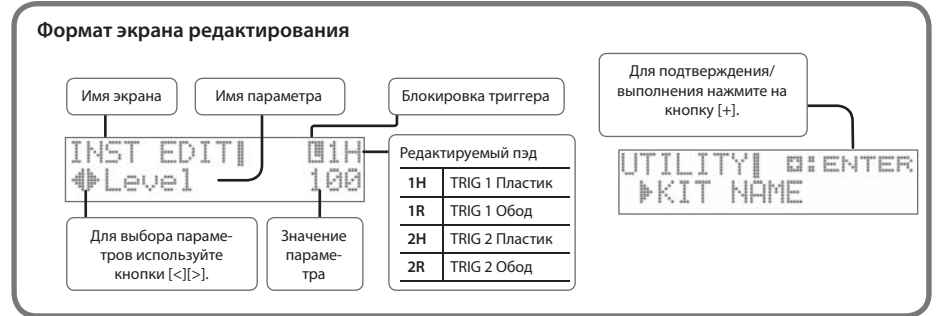

Эффект набора ударных позволяет изменять звук его инструментов. Предусмотрены эффекты различных типов: искажающие звук, делающие его более насыщенным или добавляющие циклическую модуляцию.

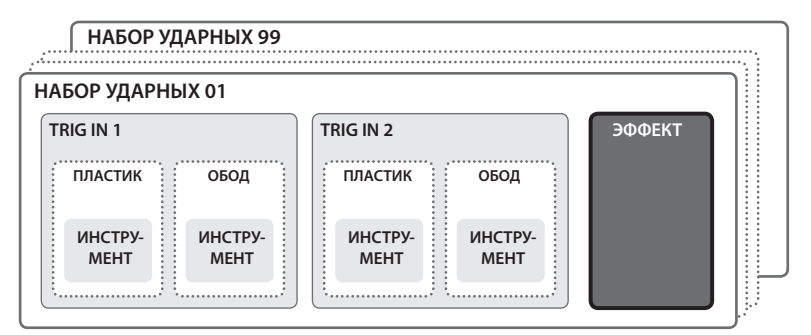

\* Один набор ударных можно обрабатывать эффектом только одного из типов.

## Выбор типа эффекта

Прежде всего включите опцию "EffectSend" для всех инструментов, звук которых необходимо обработать эффектом. → стр. 11

- **1. Кнопками [-] [+] выберите набор ударных.**
- **2. Нажмите на кнопку [INST].**
- **3. Нажмите на кнопку [>], чтобы выбрать "KIT EFFECT–Type."**
- **4. Кнопками [-] [+] выберите Type.**

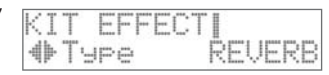

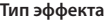

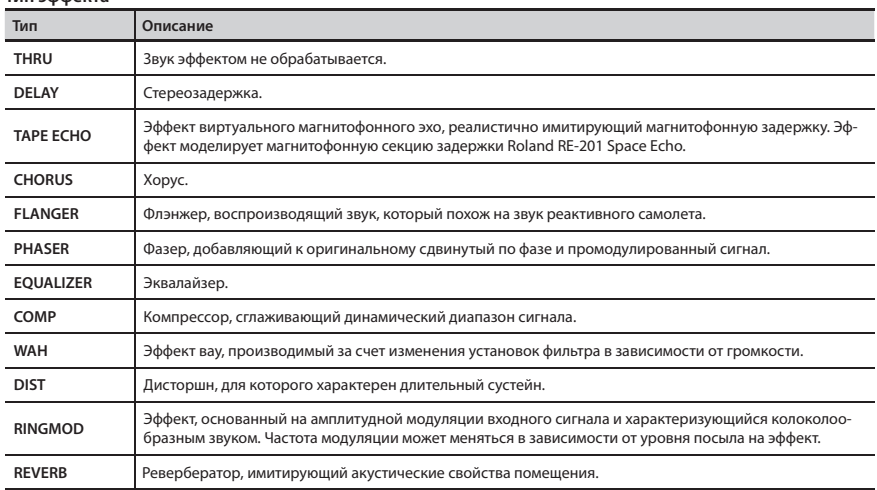

**5. Кнопкой [>] выберите параметр,а затем кнопками [-][+] измените его значение.** Доступные параметры определяются типом выбранного эффекта.

Определение имени набора ударных

Ниже описано, как определять имя набора ударных.

- **1. Кнопками [-] [+] выберите набор ударных.**
- **2. Нажмите на кнопку [INST].**
- **3. Кнопкой [>] выберите "UTILITY" и нажмите на кнопку [+].**
- **4. Нажмите на кнопку [+] еще один раз.** Откроется экран KIT NAME.
- **5. Кнопками [<][>] выберите сивол в имени набора ударных, а затем кнопками [-][+] измените его.** Выбранный символ мигает.

## Копирование установок набора ударных/инструмента

Наборы ударных можно копировать или изменять их порядок. Кроме того, можно копировать или менять инструменты между пэдами.

- **1. Нажмите на кнопку [INST].**
- **2. Кнопкой [>] выберите "UTILITY" и нажмите на кнопку [+].**

## Копирование/обмен установками между наборами ударных

- **3. Кнопками [<] [>] выберите "KIT COPY" или "KIT EXCHANGE" и нажмите на кнопку [+].** Откроется экран SRC.
- **4. Кнопками [-] [+] выберите набор ударных, который будет источником копирования (обмена установками).** \* Если выбрать "EMPTY KIT", можно будет инициализировать набор ударных.
- **5. Нажмите на кнопку [>], чтобы перейти к экрану DST, а затем кнопками [-] [+] выберите набор ударных который будет приемником копирования (обмена установками).**

## **6. Нажмите на кнопку [>].** Откроется экран, требующий подтверждения необходимости выполнения операции. Для отмены операции нажмите на кнопку [INST].

**7. Нажмите на кнопку [+].** Набор ударных скопируется или наборы ударных поменяются местами.

## Копирование/обмен установками между инструментами

- **3. Кнопками [<] [>] выберите "INST COPY" или "INST EXCHANGE" и нажмите на кнопку [+].** Откроется экран SRC.
- **4. Ударив по пэду, выберите источник копирования (обмена).**
- **5. Нажав на [>], перейдите к экрану DST и, ударив по пэду, выберите приемник копирования (обмена установками).**
- **6. Нажмите на кнопку [>].** Откроется экран с запросом на подтверждение. Для отмены операции нажмите на кнопку [INST].
- **7. Нажмите на кнопку [+].** Установки инструмента скопируются или инструменты поменяются местами.

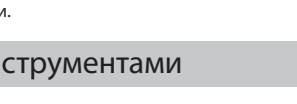

.ITYI

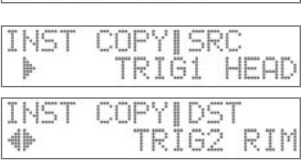

**DI ENTER** COPY

 $|TT|$ 

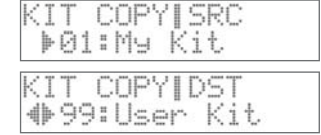

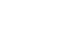

**DI ENTER** 

**13**

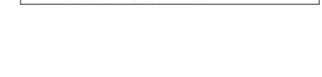

**BI ENTER** 

8: ENTER

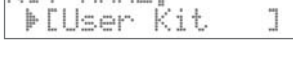

Глобальные установки TM-2

Ниже описано, как изменять глобальные установки, влияющие на работу всего TM-2, например, дисплея.

- **1. Удерживая кнопку [SHIFT], нажмите на кнопку [INST].**
- **2. Кнопками [<] [>] выберите "SYSTEM" и нажмите на [+].**
- **3. Кнопками [<] [>] выберите параметр, который необходимо отредактировать.**
- **4. Кнопками [-] [+] измените значение параметра.** \* Установка INFO редактируемых параметров не имеет.
- **5. Вернитесь к экрану набора ударных, нажав несколько раз на кнопку [INST].**

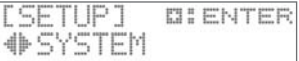

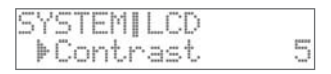

**DIENTER** 

FACTORY RESET

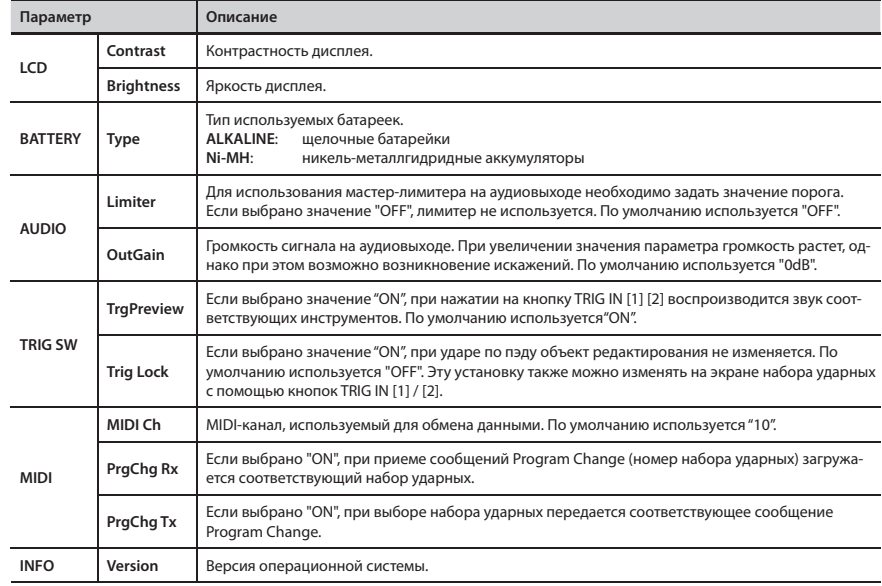

## Восстановление заводских установок

Ниже описана процедура, позволяющая восстановить оригинальные заводские установки TM-2.

### **ВНИМАНИЕ**

В результате выполнения данной операции все установки внутренней памяти TM-2 перезаписываются. Если какие-то установки необходимо сохранить, сбросьте их перед выполнением этой процедуры на карту SD. → стр. 15

- **1. Удерживая кнопку [SHIFT], нажмите на кнопку [INST].**
- **2. Кнопками [<] [>] выберите "FACTORY RESET" и нажмите на кнопку [+].**

Откроется экран, требующий подтверждения необходимости выполнения операции. Для отмены операции нажмите на кнопку [INST] .

**3. Нажмите на кнопку [+].**

Откроется экран, требующий подтверждения необходимости выполнения операции.

**4. Нажмите на кнопку TRIG IN [2].**

Все установки сбросятся в заводские значения.

## Архивирование установок на карту SD

При архивировании сохраняются все наборы ударных, а также все установки TM-2, пэдов и триггеров барабанов. При игре с различными коллективами или в разных залах можно загружать нужные архивы установок.

**1. Удерживая кнопку [SHIFT], нажмите на кнопку [INST].**

## Сохранение архива

- **2. Кнопками [<] [>] выберите "BACKUP SAVE" и нажмите на кнопку [+].**
- **3. Если имя архива необходимо изменить, нажмите на кнопку TRIG IN [2].**

См. раздел "Определение имени набора ударных" (стр. 13), шаг 5. Отредактировав имя, нажмите на кнопку [INST] для возврата.

### **4. Нажмите на кнопку [>].**

**5. Кнопками [-] [+] выберите номер архива-приемника и нажмите на кнопку [>].**

Откроется экран с запросом на подтверждение необходимости выполнения операции.

### **6. Нажмите на кнопку [+].**

### Архив сохранится.

Если архив-приемник с выбранным номером уже существует, выведется запрос на его перезапись. Для перезаписи существующего архива нажмите на кнопку [+], для отмены — на кнопку [<].

## Загрузка архива

- **2. Кнопками [<] [>] выберите "BACKUP LOAD" и нажмите на кнопку [+].**
- **3. Кнопками [-] [+] выберите номер загружаемого архива.**
- **4. Нажмите на кнопку [>].**

Откроется экран с запросом на подтверждение необходимости выполнения операции.

Для отмены операции загрузки архива нажмите на кнопку [<].

## **ВНИМАНИЕ**

При загрузке архива все установки внутренней памяти TM-2 перезаписываются.

**5. Нажмите на кнопку [+].** Выбранный архив загрузится.

## Удаление архива

- **2. Кнопками [<] [>] выберите "BACKUP DELETE" и нажмите на кнопку [+].**
- **3. Кнопками [-] [+] выберите номер удаляемого архива.**
- **4. Нажмите на кнопку [>].**

Откроется экран с запросом на подтверждение необходимости выполнения операции.

Для отмены операции загрузки архива нажмите на кнопку [<].

**5. Нажмите на кнопку [+] .**

Выбранный архив будет удален.

\* Срок службы карт памяти ограничен. Поэтому рекомендуется использовать их только для временного хранения информации и копировать наиболее важную на другие, предназначенные для долговременного хранения данных носители.

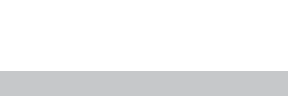

**DIENTER** 

01:MyRackue

**15**

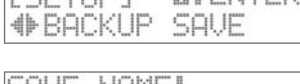

PH 8 EP-5.1 TP EP ES

**FCETILDT** 

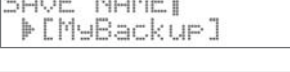

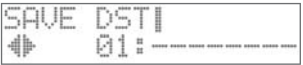

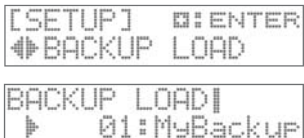

ħ

## Настройка подключенных пэдов

Ниже описано, как настроить подключенные пэды или триггеры барабанов.

Если правильно определить значения параметров "Input" и "Type", остальные настроятся корректно соответстенно типу подключенного устройства. При необходимости можно произвести более детальное редактирование.

Если подключен триггер барабанов, настройте такие параметры как "Threshold", "Curve" и "RetrgCancel" в зависимости от способа его крепления и степени натяжения пластика. Рекомендуется ознакомиться с руководством пользователя используемого устройства серии RT.

## Настройка параметров пэдов

- **1. Удерживая кнопку [SHIFT], нажмите на кнопку [INST].**
- **2. Кнопками [<] [>] выберите "TRIGGER SETUP" и нажмите на кнопку [+].**
- **3. Кнопками [<] [>] выберите параметр, который необходимо отредактировать.**

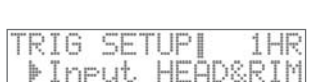

TARER SE

**DI ENTER** 

**4. Кнопками [-] [+] измените значение.**

\* При ударе по пэду на дисплей на некоторое время выводится значение, соответствующее силе удара.

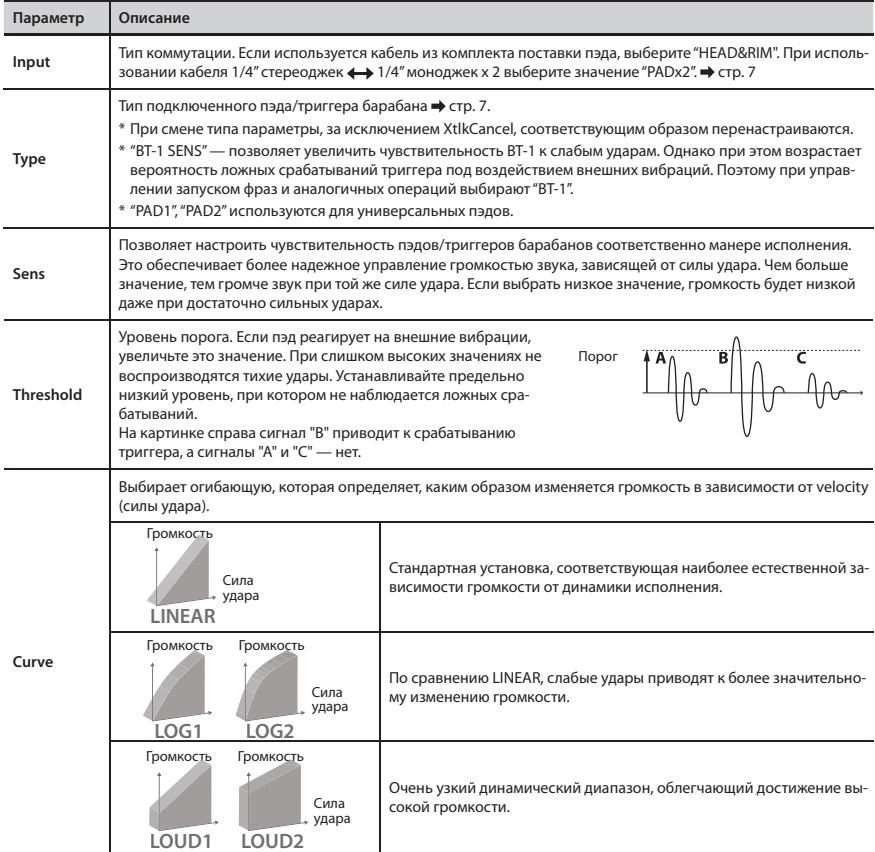

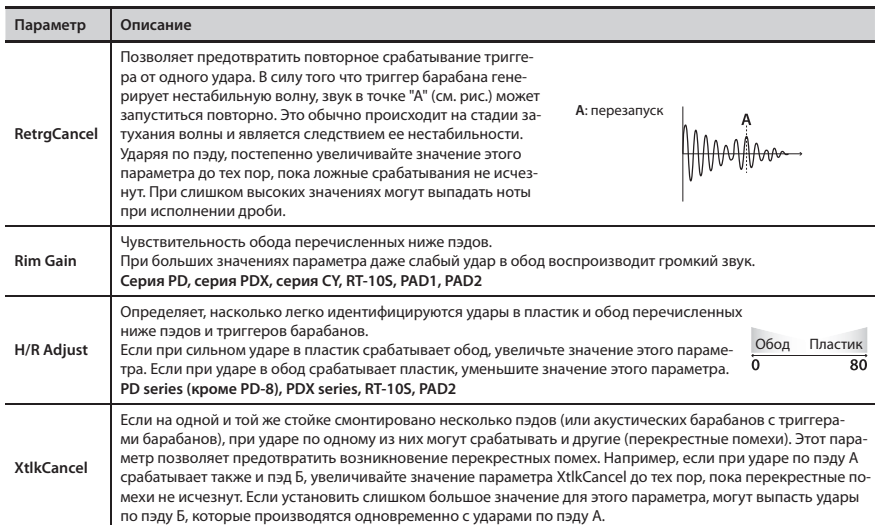

## Форматирование карты SD

Ниже описана процедура форматирования (инициализации) карты SD.

### **ВНИМАНИЕ**

В результате выполнения операции форматирования все данные, находящиеся на карте SD, стираются.

- **1. Удерживая нажатой кнопку [SHIFT], нажмите на кнопку [INST].**
- **2. Кноками [<] [>] выберите "SD CARD FORMAT" и**

### **нажмите на кнопку [+].**

Откроется экран с запросом на подтверждение необходимости выполнения операции. Для отмены операции нажмите на кнопку [INST].

**3. Нажмите на кнопку [+].**

Откроется экран с запросом на подтверждение необходимости выполнения операции.

**4. Нажмите на кнопку TRIG IN [2].**

Карта SD отформатируется.

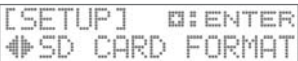

## Неисправности

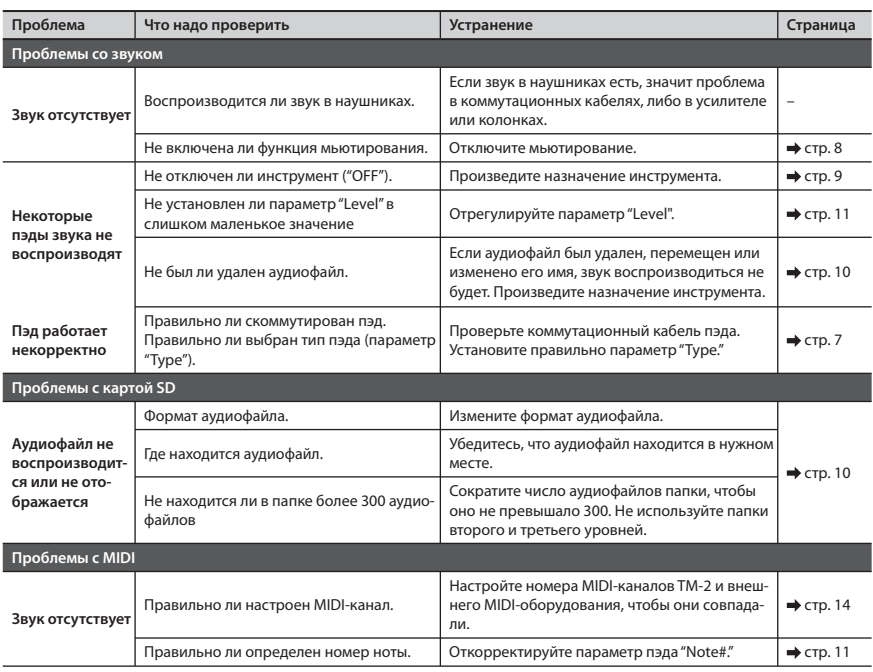

## Сообщения об ошибках

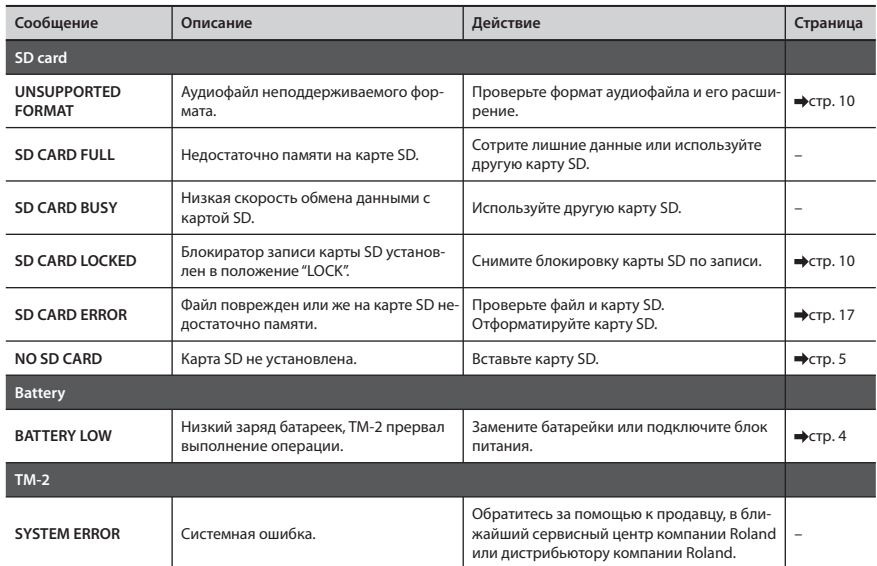

#### **Разъемы** OUTPUT (L/MONO, R): 1/4" джеки PHONES: стереофонический миниджек TRIG IN x 2: 1/4" джек TRS MIDI (IN, OUT) DC IN **Интерфейс** Карта памяти SD/SDHC (макс. 32 Гб) **Питание** Блок питания от сети переменного тока Никель-металлгидридные аккумуляторы (HR6) или щелочные батарейки (AA, LR6) x 4 **Потребляемый ток** 400 мА **Продолжительность работы от батареек** Аккумуляторы: около 6 часов (при емкости аккумуляторов 2000 мА/ч) Щелочные батарейки: около 4.5 часов \* Продолжительность работы зависит от условия эксплуатации, используемых батареек и карты памяти SD. **Габариты** 135 (Ш) x 130 (Г) x 59 (В) мм **Вес** (без батареек и блока питания) 360 г **Комплектация** Руководство пользователя, блок питания, монтажное приспособление, винты х 2 **Опционально**  Триггеры для акустических барабанов: серия RT | Бас-барабан: серия KD

### **Roland TM-2: Trigger Module (модуль ударных)**

В целях усовершенствования технические характеристики и/или внешний вид оборудования может изменяться без отдельного уведомления.

Пэды: серия PD, серия PDX, BT-1 Тарелки: серия CY

#### **Copyrights**

(приобретаются отдельно)

- Авторские права на входящие в состав устройства данные (аудиофайлы, данные стилей, паттерны аккомпанемента, фразы, аудиолупы и изображения) принадлежат Roland Corporation.
- Приобретение данного устройства дает право на использование перечисленных выше данных (за исключением данных пьес, таких как демопьесы) при создании, исполнении, записи и распространении собственных музыкальных произведений.
- Приобретение данного устройства НЕ дает права на извлечение перечисленных выше данных в оригинальной или модифицированной формах в целях распространения их с помощью носителей информации или выкладывания в интернет.

#### **Лицензии/торговые марки**

- MMP (Moore Microprocessor Portfolio) обозначает портфолио патента микропроцессорной архитектуры, разработанной Technology Properties Limited (TPL). Компания Roland получила лицензию на данную технологию у TPL Group.
- Логотипы SD ( $\leq$ ) и SDHC ( $\geq$ ) являются торговыми марками SD-3C, LLC.
- В устройство внедрено программное обеспечение eCROS платформы eSOL Co.,Ltd. eCROS — торговая марка eSOL Co., Ltd. в Японии.
- Roland и V-Drums зарегистрированные торговые марки или торговые марки Roland Corporation в США и/или других странах.
- Названия компаний и продукции, используемые в данном документе, являются зарегистрированными торговыми марками или торговыми марками соответствующих собственников.

## БЕЗОПАСНОЕ ИСПОЛЬЗОВАНИЕ

Внимательно прочтите приведенную ниже информацию

## **ЗАМЕЧАНИЕ**

#### **Для полного обесточивания оборудования выключите питание и выньте вилку из сетевой розетки**

Даже если питание отключено, оборудование полностью не обесточивается. Для полного обесточивания оборудования выключите его питание, а затем извлеките кабель питания из сетевой розетки. Чтобы это

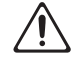

было удобно делать, старайтесь использовать легкодоступные розетки. 

**Используйте блок питания только из комплекта** 

### **поставки**

Используйте только прилагаемый сетевой адаптер. Убедитесь, что напряжение сети совпадает с напряжением, обозначенным на корпусе адаптера. В других адаптерах может использоваться другая полярность,

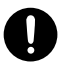

или они могут быть рассчитаны на другое напряжение. Это способно привести к поломке прибора, сбоям в его работе или

поражению электрическим током.

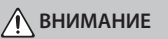

#### **Использование батареек**

При неправильном использовании батареек они могут взорваться или протечь. Это может привести к выходу оборудования из строя или получению травмы. В целях безопасности ознакомьтесь и следуйте описанным ниже предостережениям.

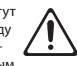

• Если устройство длительное время не используется, произведите архивацию данных его памяти и извлеките батарейки.

#### **Храните мелкие детали подальше от детей**

Храните перечисленные ниже детали, входящие в комплект поставки, вне зоны досягаемости детей, чтобы они случайно не проглотили их.

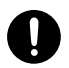

• Винты (стр. 4)  $\overline{\phantom{a}}$   $\overline{\phantom{a}}$ 

## ВАЖНЫЕ ЗАМЕЧАНИЯ

## **Питание**

• Рекомендуется использовать блок питания, поскольку устройство потребляет достаточно много энергии. Если используются автономные источники питания, отдавайте предпочтение никель-металлгидридным аккумуляторам и щелочным батарейкам.

#### **Питание: использование батареек**

- Если используются автономные источники питания, отлавайте предпочтение никель-металлгидридным аккумуляторам и щелочным батарейкам,.
- При использовании батареек или аккумуляторов отключайте блок питания.
- Даже если батарейки установлены, устройство при отсоединении блока питания от сети или него самого все равно отключается. При этом все несохраненные данные теряются. Перед коммутацией блока питания с сетью или устройством необходимо выключить питание последнего.

#### **Размещение**

• В зависимости от материала и температуры поверхности, на которой стоит прибор, его резиновые ножки могут изменить цвет или испортить поверхность. Чтобы избежать этого, можно поместить под ножки кусок войлока или ткани. При этом следите, чтобы прибор случайно не соскользнул с поверхности.

#### **Уход**

• Для чистки прибора используйте мягкую чистую ткань или аналогичный материал, слегка смоченный водой. Для удаления загрязнений используйте ткань, смоченную слабым неабразивным моющим средством. Затем протрите прибор мягкой сухой тканью.

#### **Ремонт и данные**

- Помните, что все данные, хранящиеся в памяти прибора, могут быть потеряны в случае его ремонта. Важную информа-
- цию следует архивировать. Во время ремонта делается все, для того чтобы сохранить информацию. Однако иногда (например, при физическом повреждении схем памяти) добиться этого невозможно. Компания Roland ответственности, связанной с последствиями потери информации, не несет.

#### **Дополнительные предупреждения**

- Помните, что в результате поломки или несоблюдения правил эксплуатации прибора содержимое памяти может быть безвозвратно потеряно. Для того чтобы снизить риск потери данных, рекомендуется периодически архивировать их.
- Возможны ситуации, в которых восстановить данные внутренней памяти прибора не представляется возможным. Компания Roland ответственности за сохранность данных не несет.
- Не ударяйте по дисплею и не применяйте к нему излишних усилий.
- При использовании внешних носителей информации соблюдайте все правила обращения с ними. Ознакомьтесь с прилагаемыми к ним руководствами пользователя.
	- Чтобы не повредить оборудование статическим зарядом, предварительно снимайте его с тела и одежды.